## **Sonarworks Export to NControl**

In SoundID Reference Measure, after the measurements have been completed, click the "Save and finish..." button.

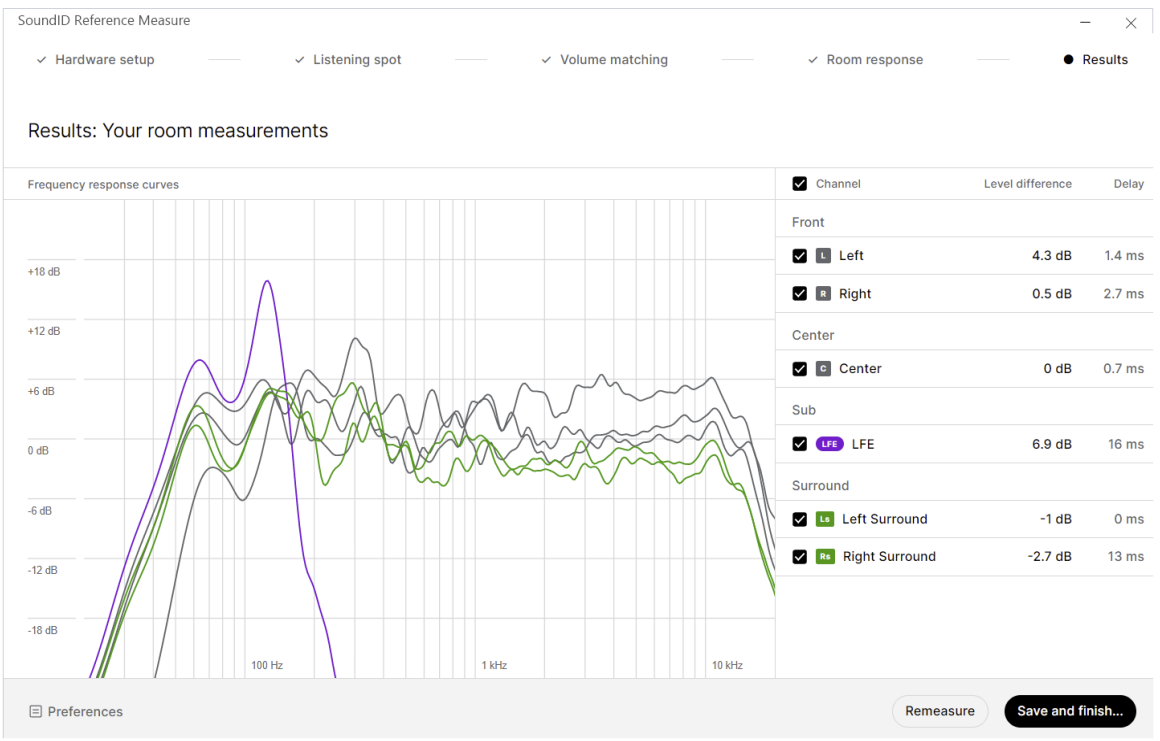

We recommend using the default naming as suggested by Sonarworks:<br>
SoundID Reference Measure

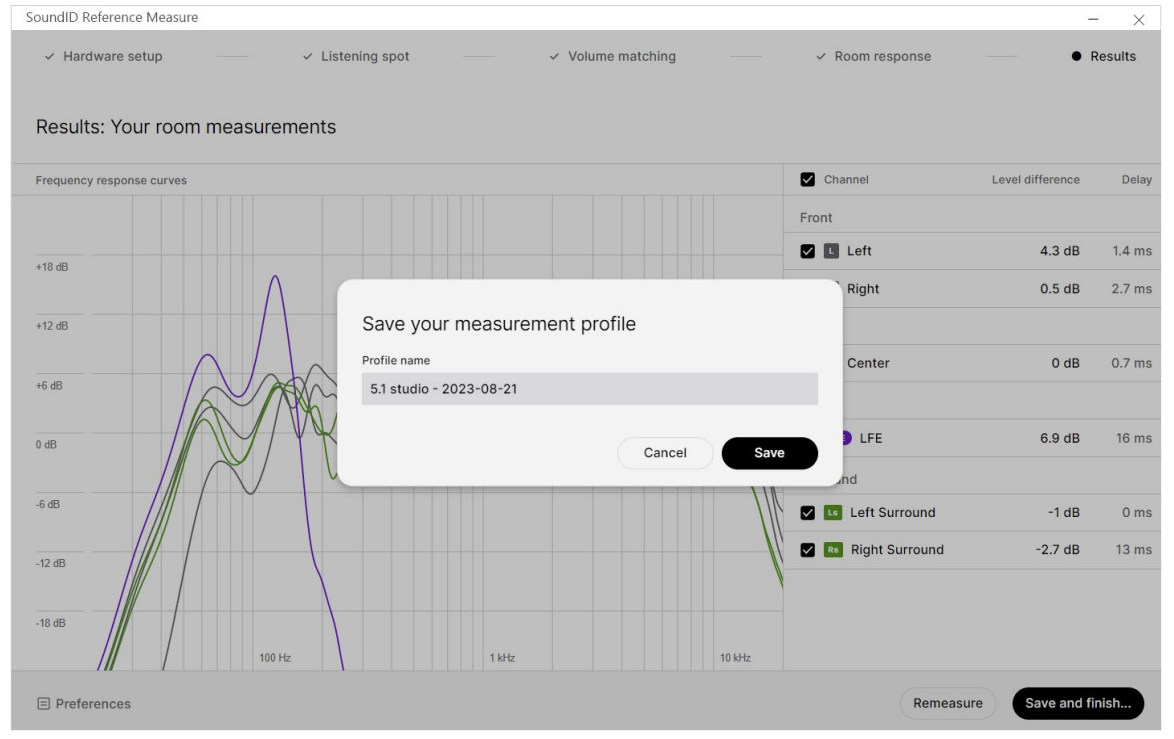

# After the measurement profile has been saved, press the "Open Reference app" button<br>SoundID Reference Measure

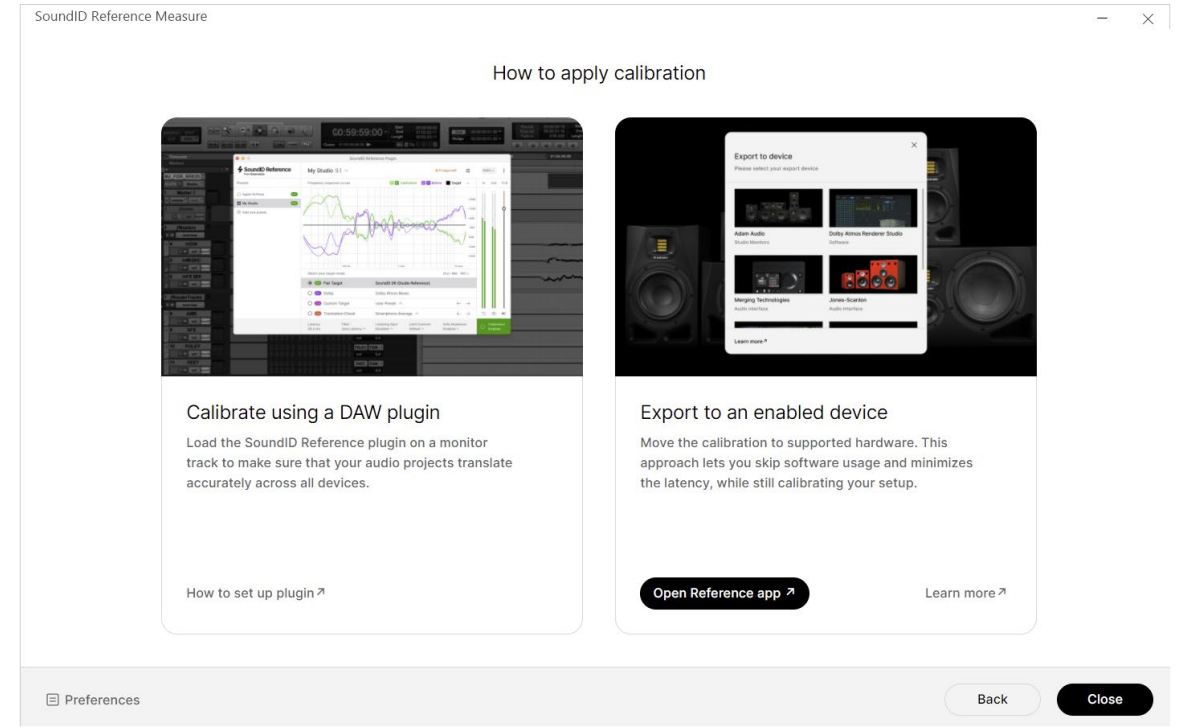

### Select the profile previously saved

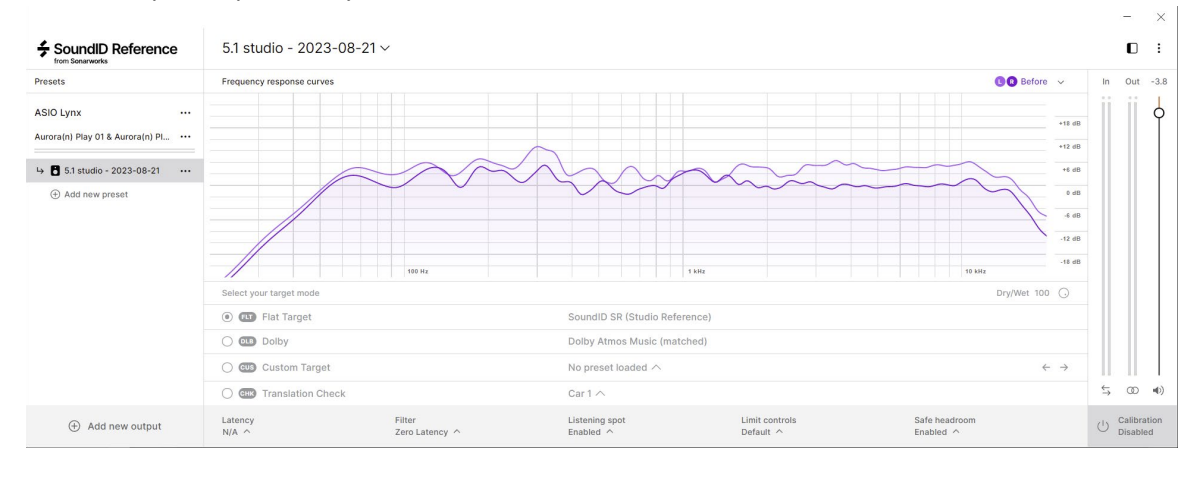

## Open the menu and select the "Export" option

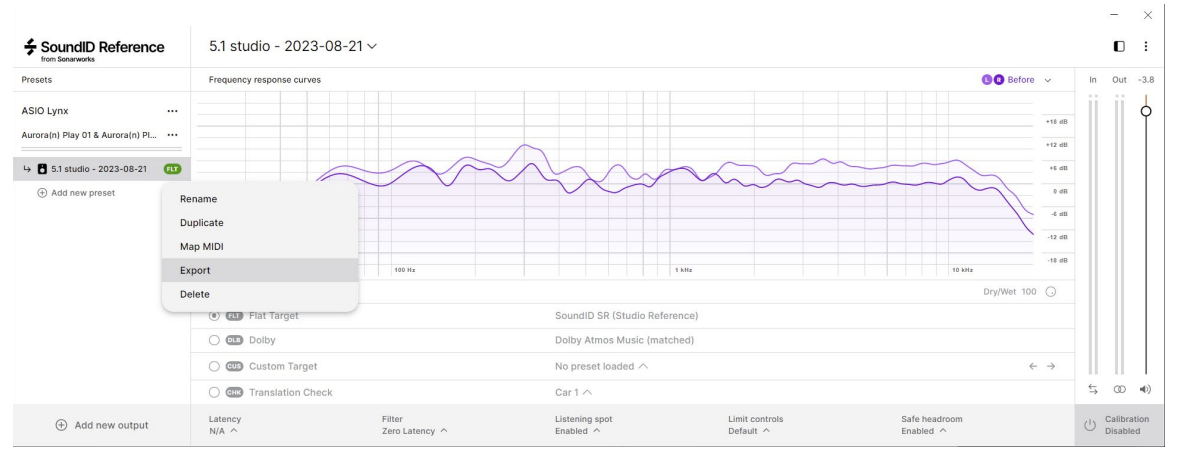

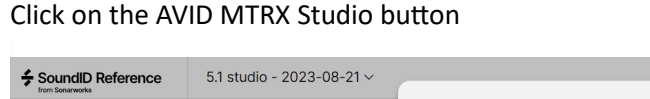

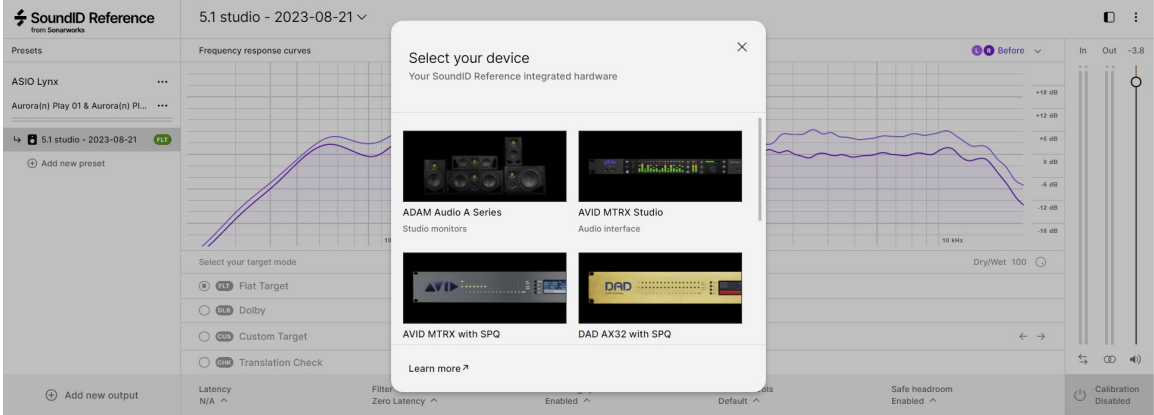

 $\overline{\mathbf{x}}$ 

### Select the Parametric Equalizer parameter file

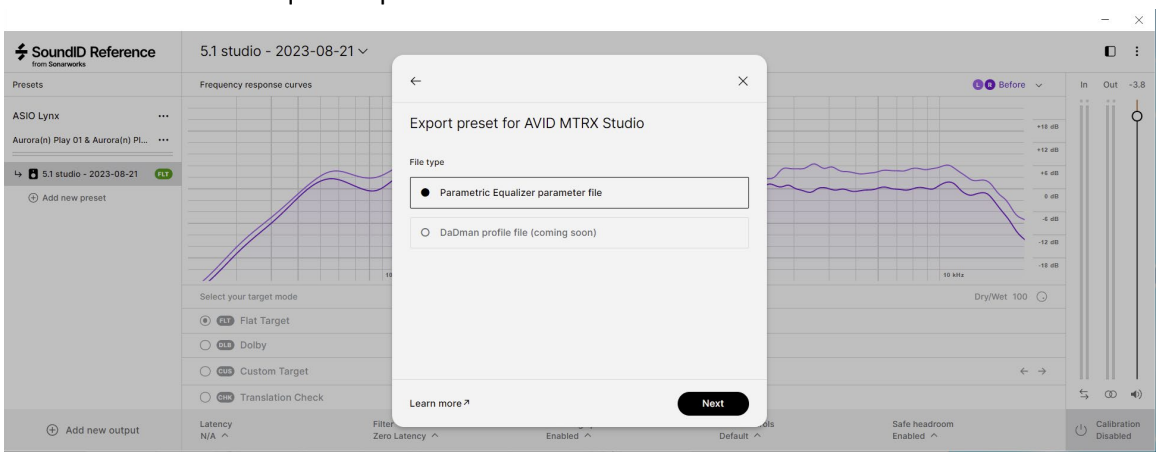

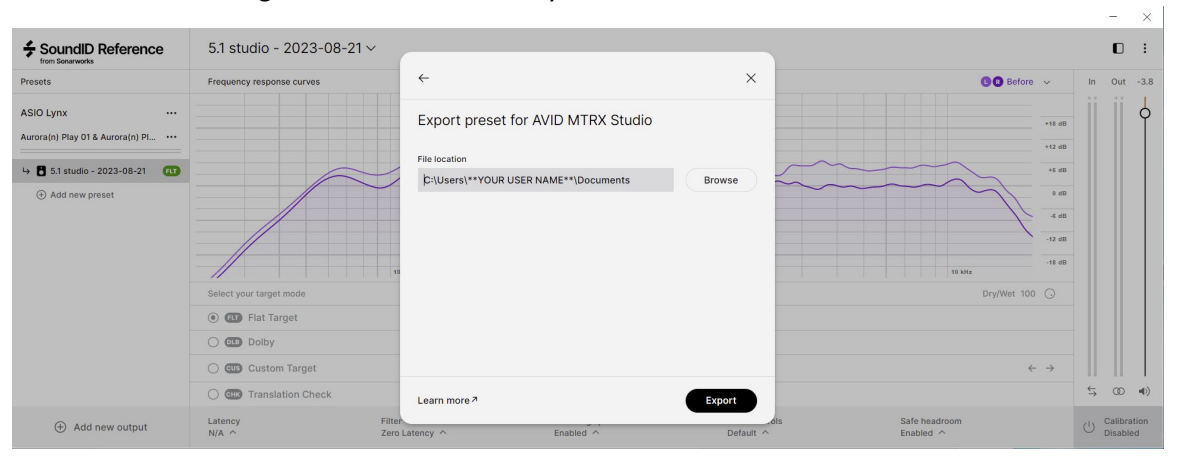

## We recommend using the default location in your documents folder:

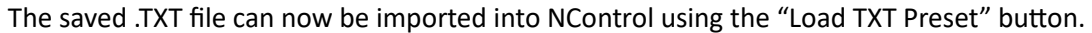

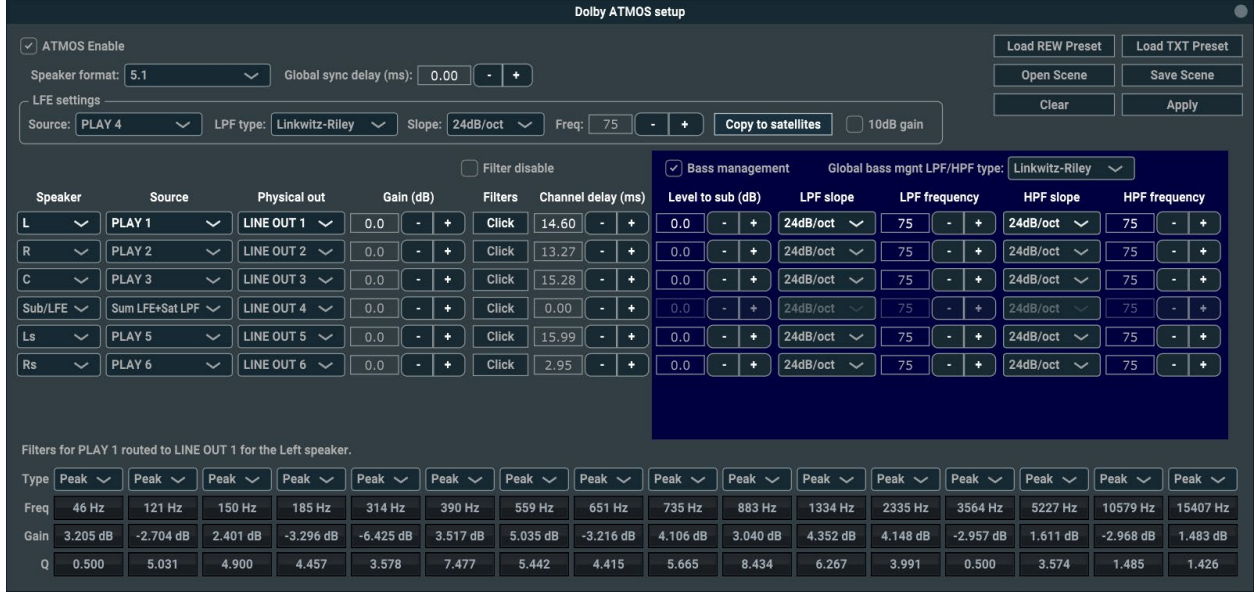

Press the "Apply" button to send the ATMOS scene to the Aurora(n). If the Aurora(n) is using a ProTools HD (or HD2) card, then the ATMOS scene data must be saved to a microSD card. Please see:

[htps://www.lynxstudio.com/downloads/aurora](https://www.lynxstudio.com/downloads/aurora-n/dolby-atmos-setup-with-lt-hd-cards/)-n/dolby-atmos-setup-with-lt-hd-cards/